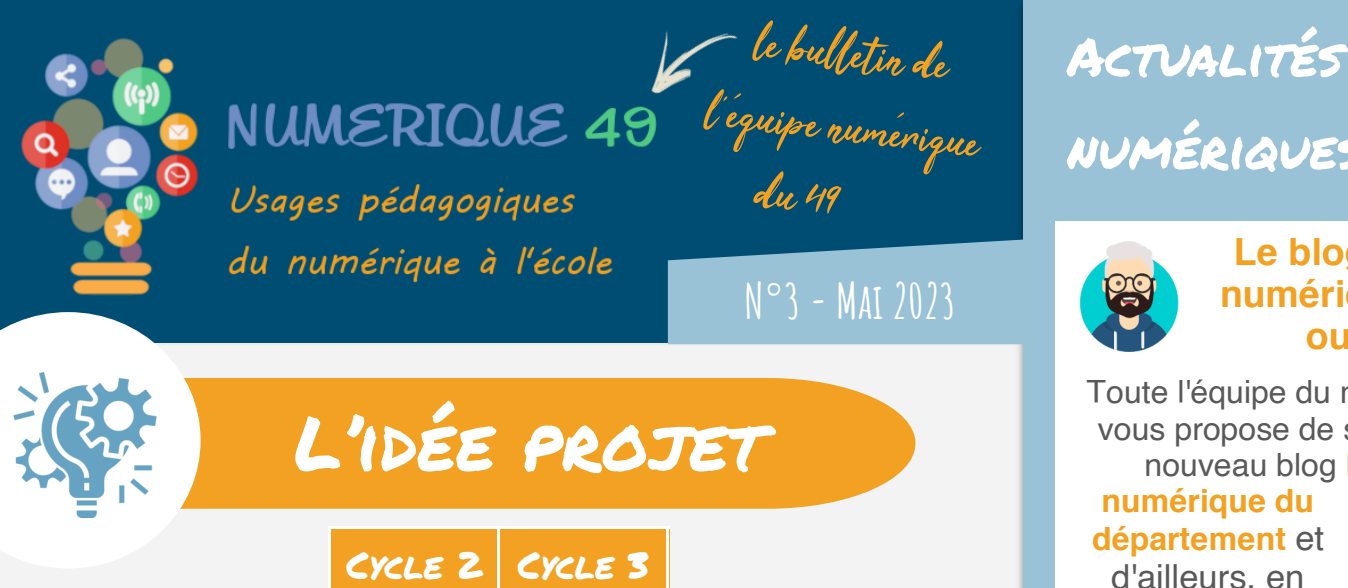

### UTILISER CALCULATICE EN CLASSE

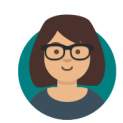

Le site Calcul@tice permet de **travailler le calcul mental** en ligne depuis un ordinateur ou une tablette. L'enseignant peut programmer des séances de travail,

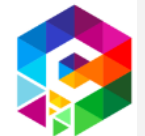

adapter les parcours aux élèves et suivre les réussites et besoins de chacun. Pour accéder à cet outil gratuit, plusieurs possibilités :

**Vous avez e-primo** : vous accédez à Calcul@tice via le **médiacentre**, l'administrateur local de votre école vous attribue cette

ressource. Demandez l'aide de votre ERUN si besoin.

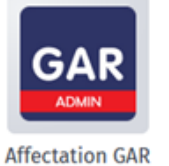

Créer et partager une séance Calculatice

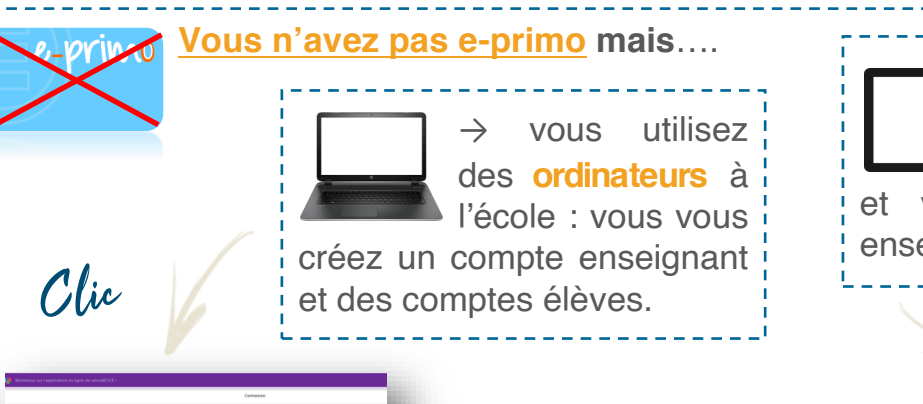

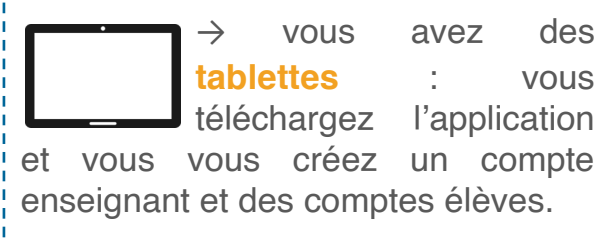

Disponible sur<br>Google play

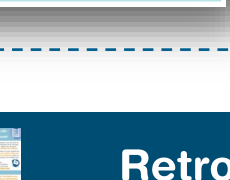

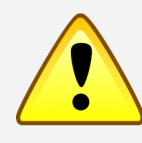

À noter, il est possible **d'échanger l[es](https://nuage03.apps.education.fr/index.php/s/nLiKCbboeXdBiyW)  séances créées à l'aide d'un code de partage**. Suivez-le pas à pas !

Ш

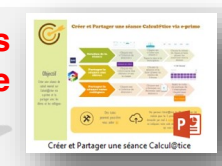

Disponible sur<br>**App Store** 

numériques

#### **Le blog e-primo numérique 49 est ouvert !**

Toute l'équipe du numérique 49 vous propose de suivre sur ce nouveau blog **l'actualité** 

**numérique du département** et d'ailleurs, en quelques clics !

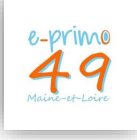

### **Une Charte pour le numérique**

Retrouvez sur **[eduscol](https://eduscol.education.fr/3730/charte-pour-l-education-la-culture-et-la-citoyennete-numeriques)** l'ensemble des **ressources** concernant la nouvelle **charte d'éducation à la culture et à la citoyenneté numériques**.

> Vous pourrez notamment y retrouver les **14 articles**  organisés en 3 parties.

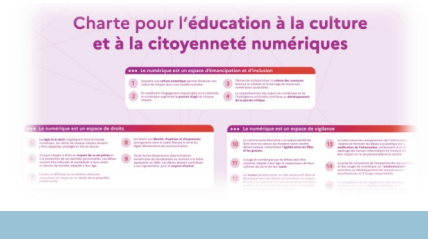

Retrouvez les anciens numéros de la newsletter en cliquant ici

## ON VOUS RÉPOND Comment rendre un

Dans le domaine éducatif, on parle d'accessibilité d'un

#### document lorsqu'il s'agit de le **rendre plus « lisible » pour des élèves à Besoins Éducatifs Particuliers** (BEP).

Néanmoins, ce qui s'avère bénéfique à certains élèves profite généralement aux autres. Ainsi, pour écrire un texte et présenter un document plus lisible à tous ses élèves, il suffira de quelques adaptations :

- **Utiliser une police de caractère sans empattement comme Arial ou Verdana par exemple et en taille 12 minimum.**
- **Limiter l'écriture en capitales à quelques mots.**
- **Augmenter les espaces entre les caractères et les mots.**
- **Privilégier un interligne de 1,5 minimum.**
- **Utiliser « aligner à gauche » au lieu de « justifié » pour les paragraphes.**
- **S'assurer qu'il y ait un contraste suffisant entre la couleur d'un texte et le fond coloré sur lequel on écrit (vérifier avec l'outil [Contrast Finder](https://app.contrast-finder.org/?lang=fr) par exemple).**

document accessible ?

**Découvrez des exemples illustrés dans ce document**

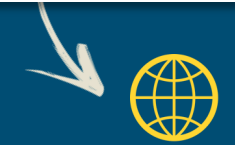

Tutos

# Des outils à découvrir...

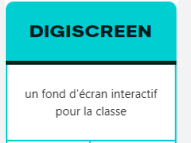

**Digiscreen** est un *fond d'écran interactif* pour la classe. Il peut être utilisé à partir de n'importe quel appareil du moment qu'il est connecté à internet. Il offre de nombreux outils de gestion de classe et d'activités :

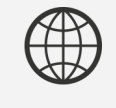

Découvrir

- Il permet d'intégrer des documents de toutes sortes, des éléments multimédias (son, vidéo...), des liens, des Qrcodes…
- Il dispose d'outils de gestion du temps (sablier, chronomètre, calendrier...) à lancer instantanément.
- Il permet de créer des nuages de mots, des étiquettes à remettre en ordre, un outil de création de groupes, de tirage au sort.
- On peut afficher des dés à lancer, un plateau de jeu (personnalisable) avec des pions déplaçables.
- Il propose enfin des outils d'annotation, comme dans un logiciel de TBI.

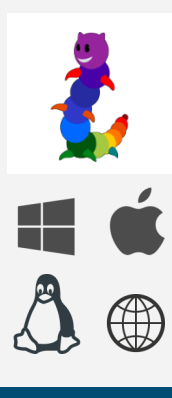

**[LireCouleur](https://lirecouleur.arkaline.fr/)** est « un ensemble d'outils destiné à aider les lecteurs débutants ou en difficulté à décoder les mots en utilisant les principes de la lecture en couleur. Ces outils peuvent également servir aux élèves dyslexiques et aux personnes apprenant le français comme langue étrangère. Le principe de l'outil est de **mettre en évidence les sons et les syllabes de différentes manières**. L'utilisateur peut ainsi choisir la présentation qui lui convient le mieux pour simplifier et accélérer le décodage ».

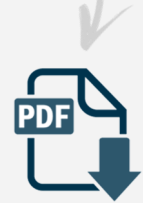

Tuto

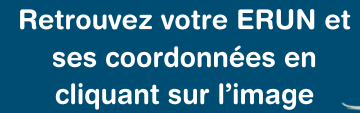

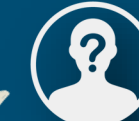